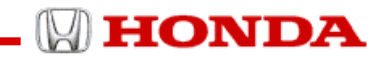

1

# **Development of Assistant Tools for FEMFAT**

**Mitsuhiro Takayama Kazutoshi YukiShinichi IkedaNobuyuki Aramaki Honda R&D Co.Ltd JAPAN**

**4th FEMFAT User Meeting,May 2003 Engineering Center Syteyr**

**HONDA** 

IntroductionNecessity of supporting tool Grasp of current condition SPOT/WELD pre-processing Condition of calculationTarget for FEMFAT Decreasing human error & labor Establishing self-standard mode Analysis process Management of analysis flow with ASIST Assistance for preprocessing Definition of SPOTDefinition of WELDAssistance for calculationSelf-standard mode of FEMFATDisplay of output Display of damage Summary

### ■**Necessity of supporting tool**

Offer of unification environment to calculation technicians.

Decrease of human labor and increase in efficiency for calculation technicians

•Operating plural software

Including FEMFAT, NASTRAN and TOPAZ etc

#1:TOPAZ is a house-made pre-postprocessor of HONDA.

•Troublesome starting operation of software

•Effective use of waiting time in Job submitting

Human error decrease in analysis

•Unit conversion function

•Self-standard mode for calculation technicians

### ■**SPOT/WELD preprocessing**

### Definition of SPOT/WELD

When we analyze with FEMFAT, various setups should be necessary including a result of stress analysis. Especially in case of body analysis, the evaluation of the welded section is important .And FEMFAT-SPOT/WELD is effective to these evaluations. There are problems that, on the other hand, it takes much time to define the welded condition.

### Definition of SPOT

Editing of the structural model

Definition of spot welded section before "Spot Preprocessing"

 $\rightarrow$  Editing of node number for Spot welded section

**Setup time : 1day for full vehicle** 

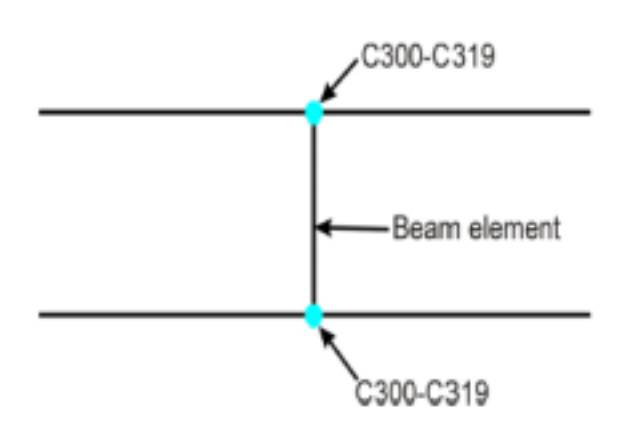

### **Grasp of Current Condition**

### ■**SPOT/WELD preprocessing**

Definition of WELD

Editing of the structural model

Definition of arc welded section

 $\rightarrow$ Editing material card and node number of arc welded section

**Setup time : 4days for suspension parts** 

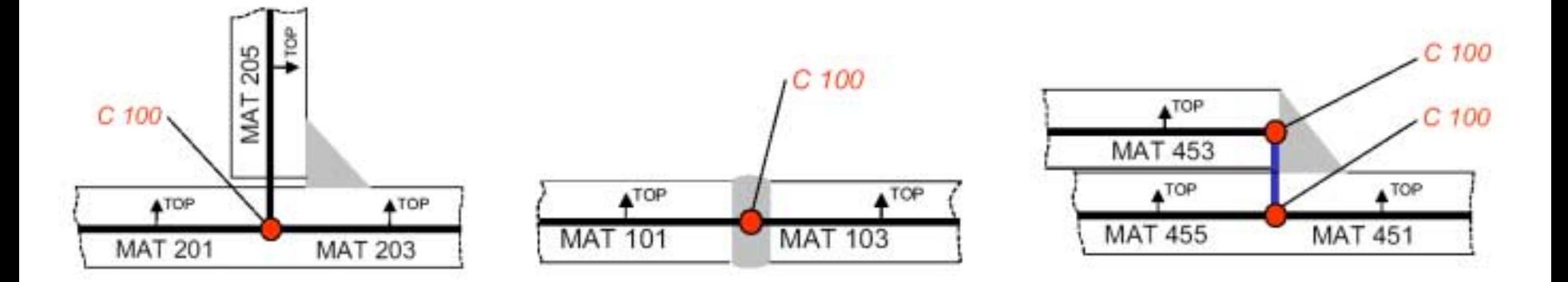

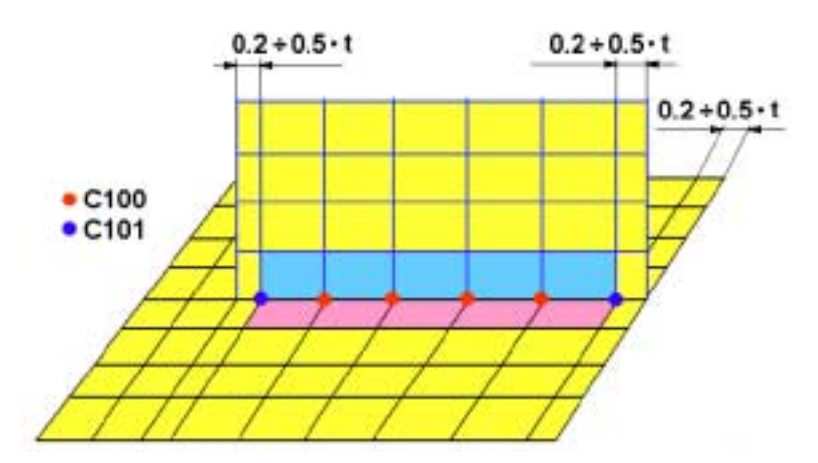

 $\mathbb N$  HONDA

### ■**Condition of Calculation**

### Conversion of Unit

Unit for FEMFAT:SI Unit (Weight:kg/Force:N/Length:mm)

Current Unit for us :Engineering unit

Editing of the structural model

### Various analysis condition

Because FEMFAT has many parameters, each calculation technicians can establish more complex analysis conditions.

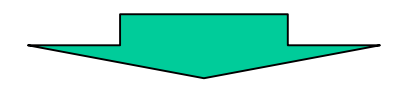

It is difficult to compare the result calculated by different person.

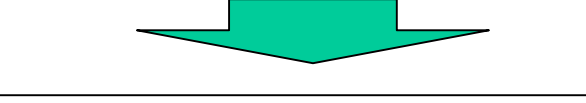

A self-standard analysis condition is necessary.

### ■**Decreasing human error & labor Establishing self-standard mode**

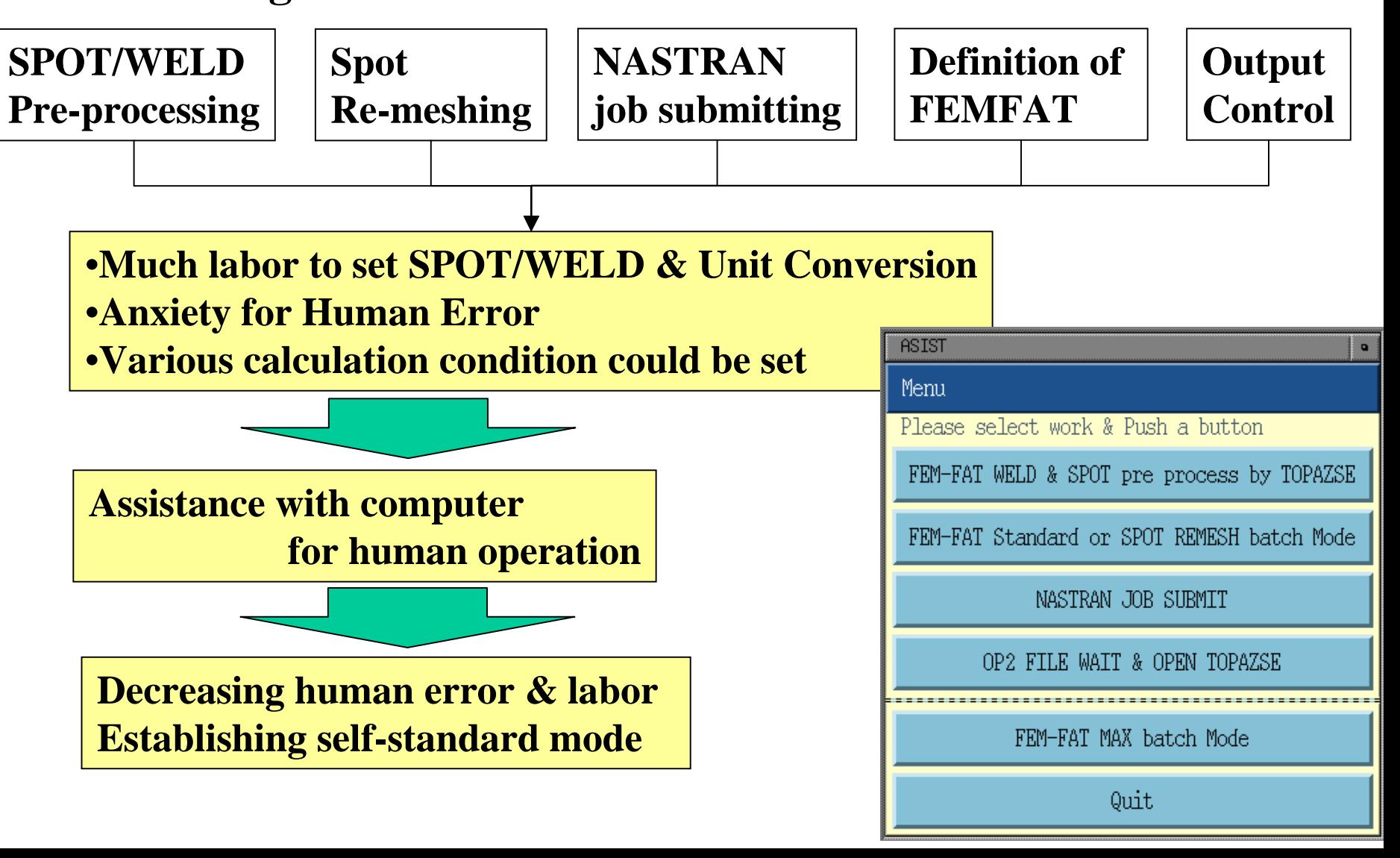

### **Analysis process**

### ■**Management of analysis flow with ASIST**

**-Plural tools operations are integrated by ASIST.**

**A menu is carried out in order.**

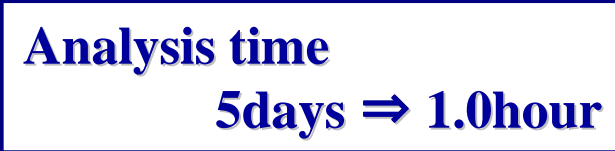

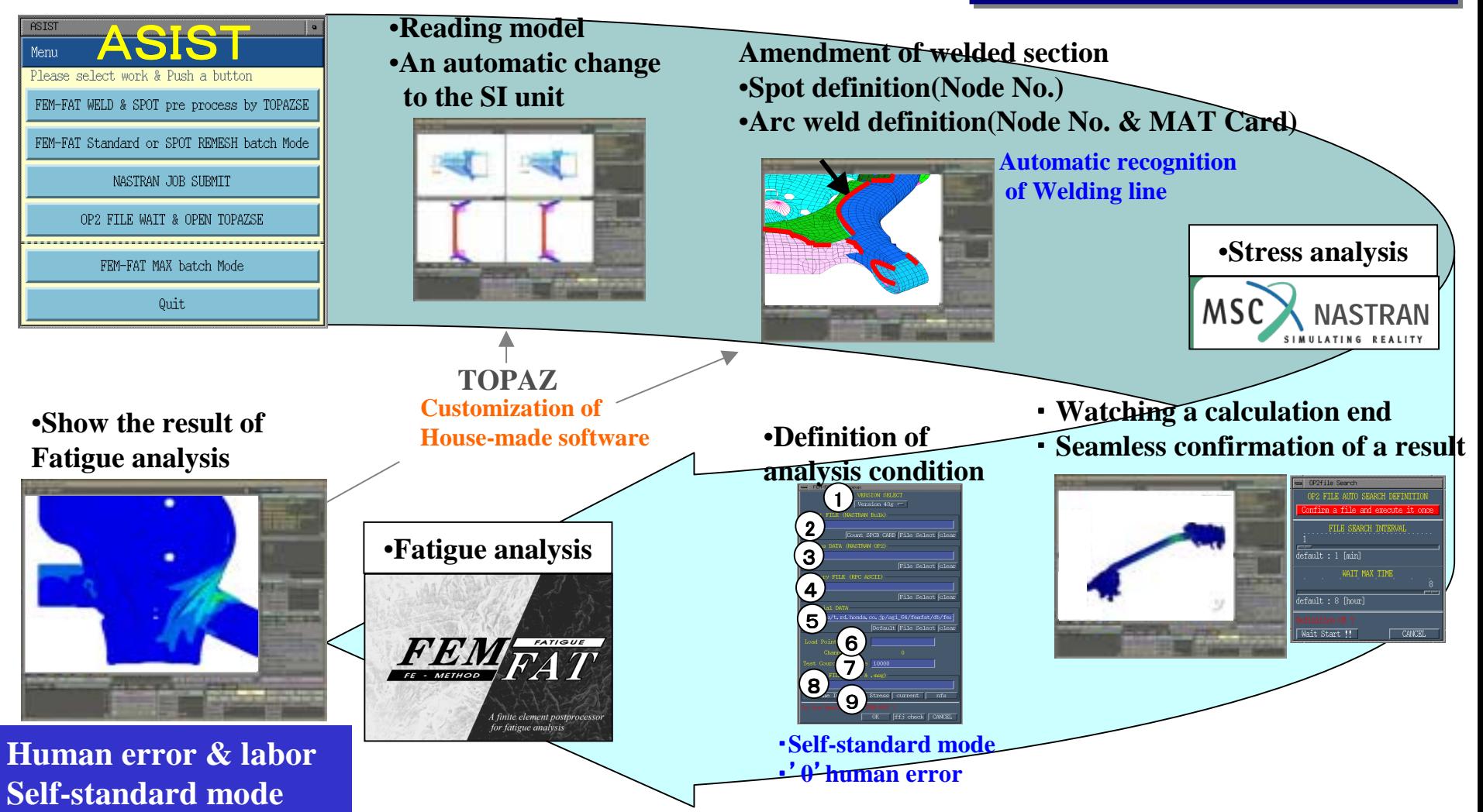

### **Assistance for preprocessing**

**Preprocessor of TOPAZ for SPOT**

■**Definition of SPOT**

Editing of the node number of spot section

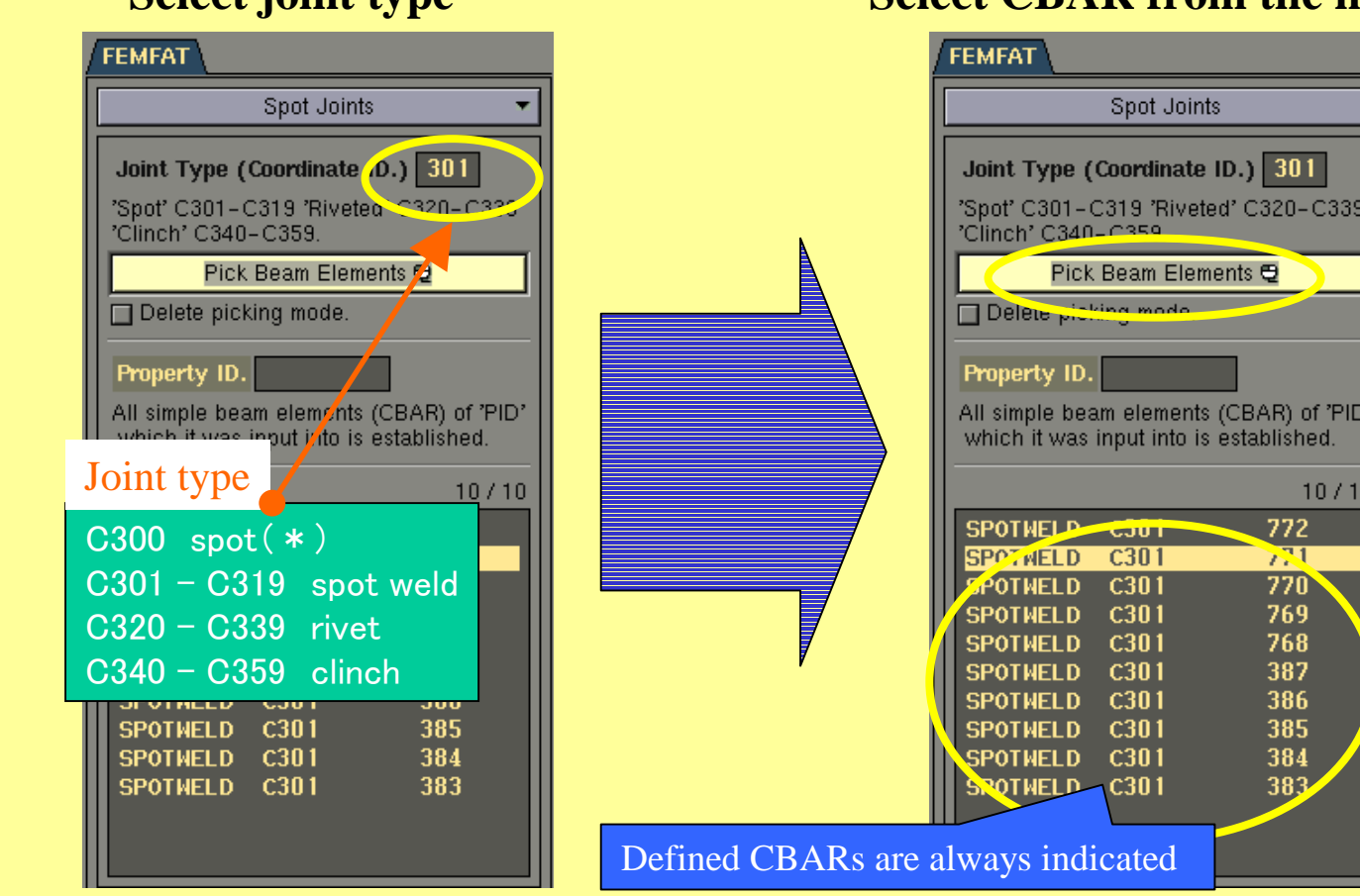

Automatic editing of the structural model

### **Select joint type** *Select CBAR from the model*

**Human error & labor**

## ■**Definition of WELD**

Automatic editing of the structural model

<sup>→</sup>Editing of material card and node number of

the arc welded section

Addition of MAT1 card :welded form Addition of PSHELL card :welded form Addition of COORD2R card :joint type Change of CID (displacement coordinate) of the GRID card :joint type Change of the properties of the SHELL card :welded form

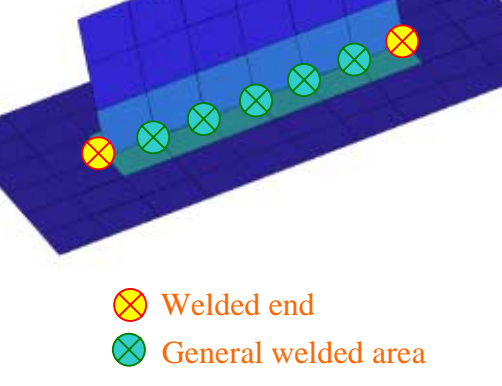

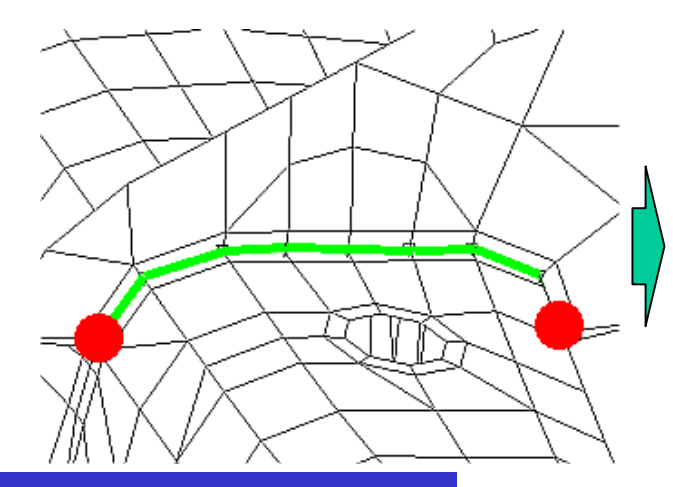

**Human error & labor**

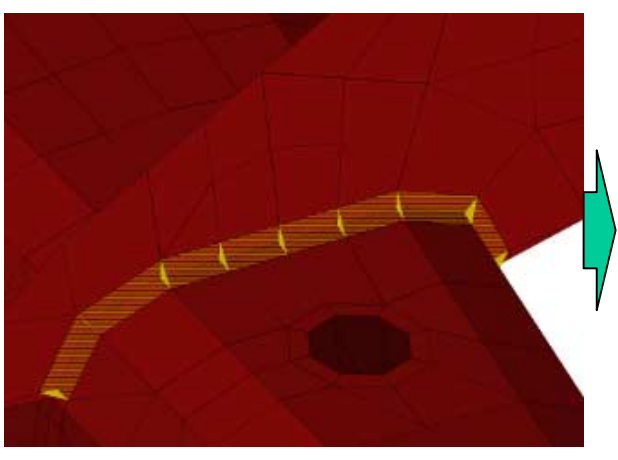

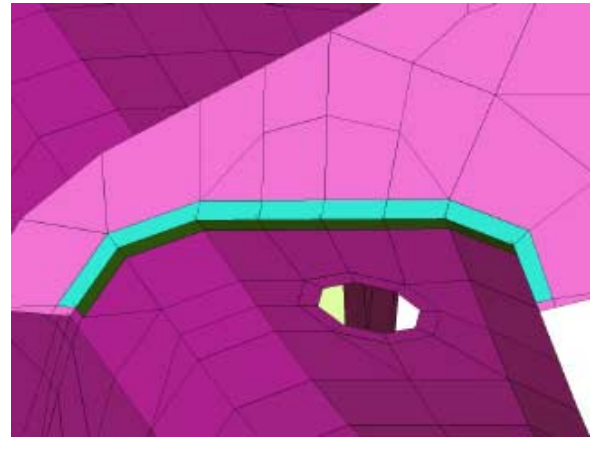

### ■**Definition of WELD**

Automatic numbering of structural model

 $\rightarrow$ Editing of material card of arc welded section

Algorithm of changing material number of welded bonding.

1:Counting how many pieces of shell elements attached to the welded node.

- 2:Selecting type of joint,T-joint,
	- Overlapped-joint or Cross-joint
- 3:Recognizing related position of plates with the normal vector for shell element.
- 4:Editing material card of the arc welded section.

### **Preprocessor of TOPAZ for WELD**

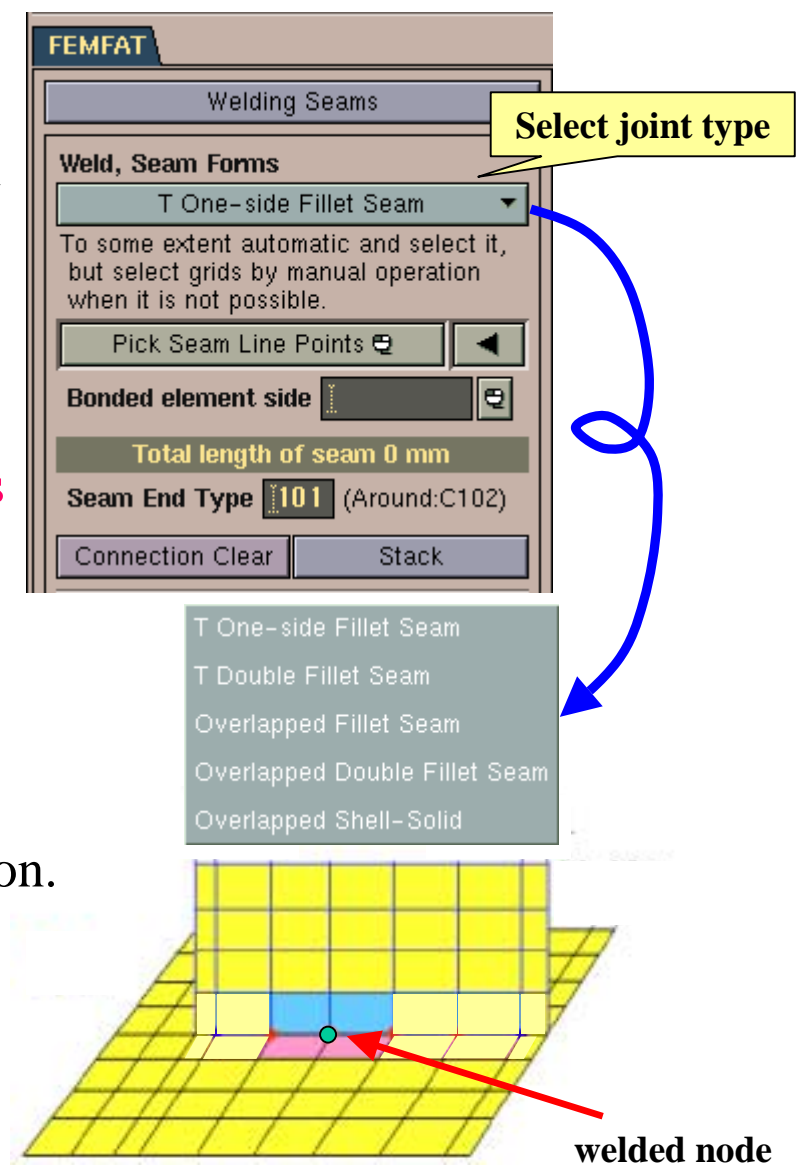

### ■**Definition of WELD**

Automatic search technique of the welding line (detail)

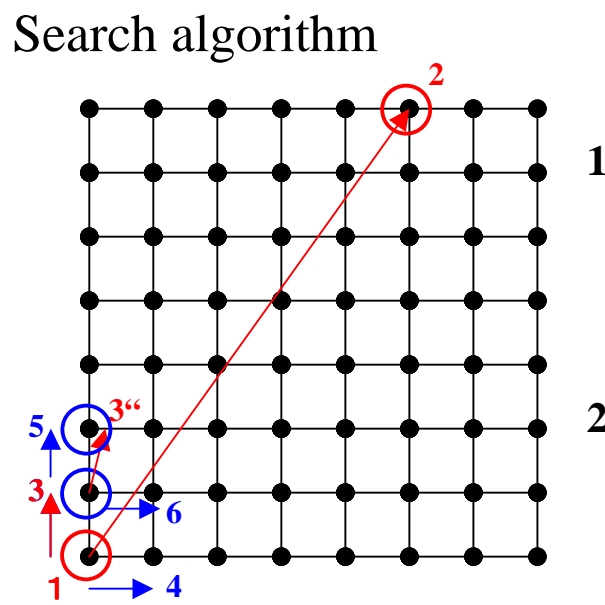

■**Searching direction from starting point to ending point step by step**

### **1st. step**

#1:Deciding a vector from red circle 1 to red circle 2 #2:Choosing a direction from either vector13 or vector14. #3:Direction 13 is chosen, because the angle between vector 12 and vector 13 is smaller than that of between vector 14 and vector12. **2nd. Step**

#1:Same process with 1st. step. **Following, repeatedly**

**This searching method was devised individually. This algorithm is named as "Moving average searching" in our company.**

Semi-automatic selection

**Human error & labor**

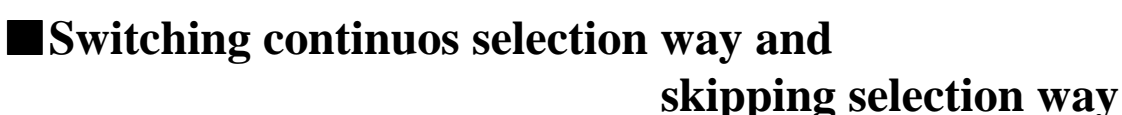

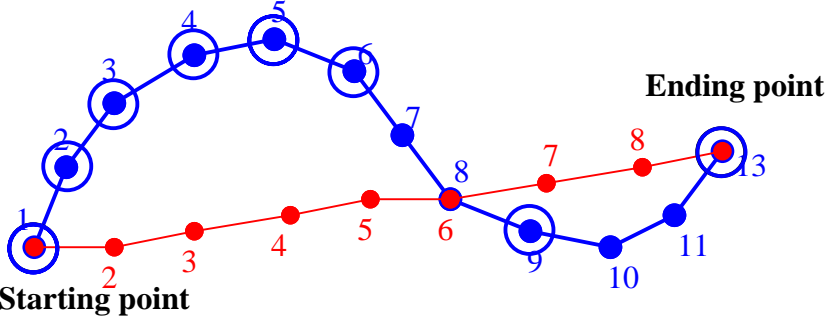

Just setting starting point and ending point ⇒Red route is selectedSwitching to skipping selection way  $\Rightarrow$  Blue route can be selected set step by step.

**WHONDA** 

### ■**Automatic setup for FEMFAT-SPOT**

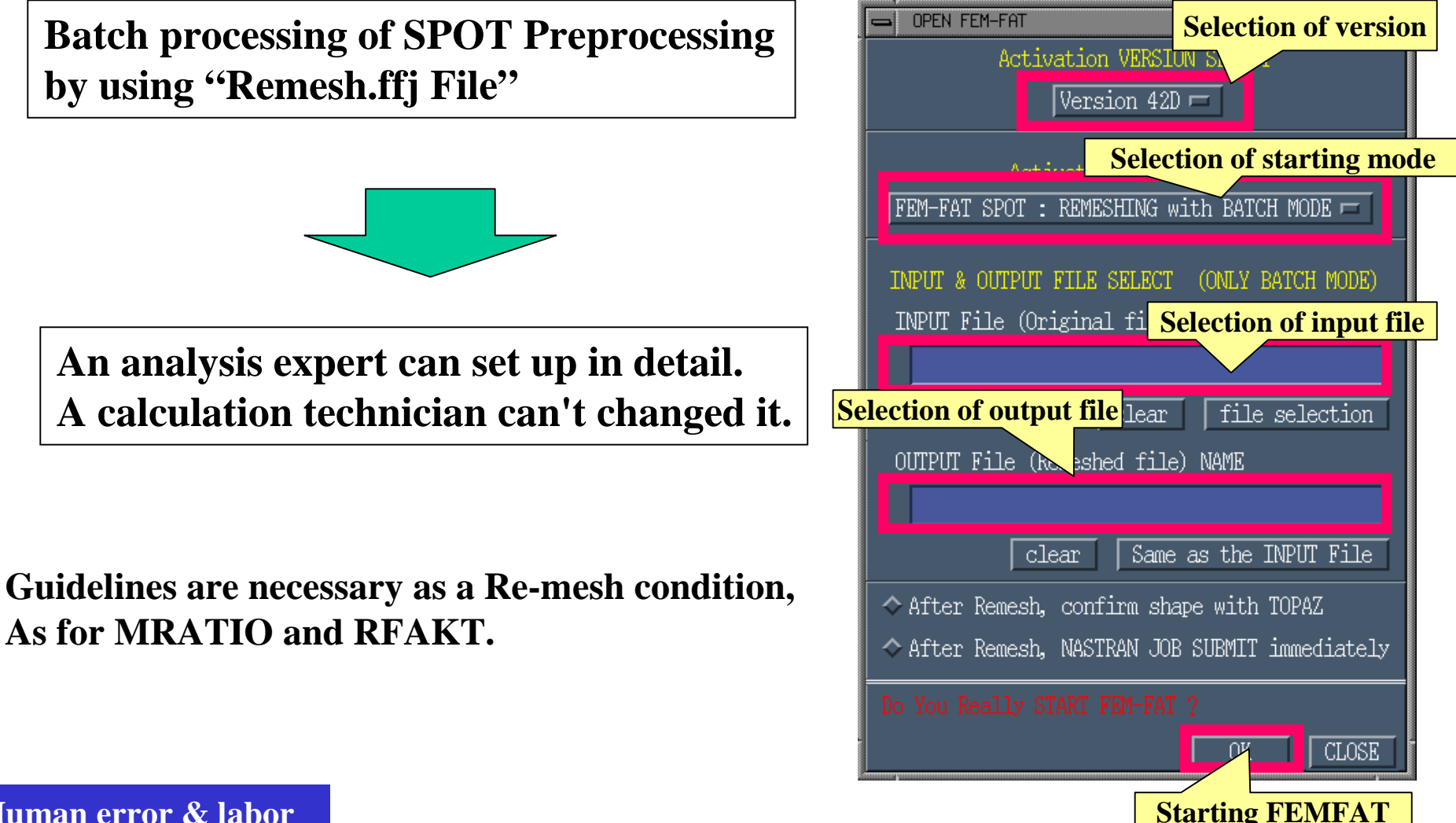

**Human error & laborSelf-standard mode**

### **Assistance for calculation**

### ■**Self-standard mode of FEMFAT**

A calculation method for the technician

**Default of FEMFAT** $\neq$ User default

**Batch processing of calculation condition of FEMFAT by using "Max.ffj File"**

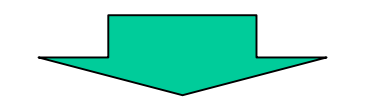

**An analysis expert can set up in detail. A calculation technician can't changed it. Same as "Automatic setup for FEMFAT-SPOT"**

**Self-standard mode of HONDA**

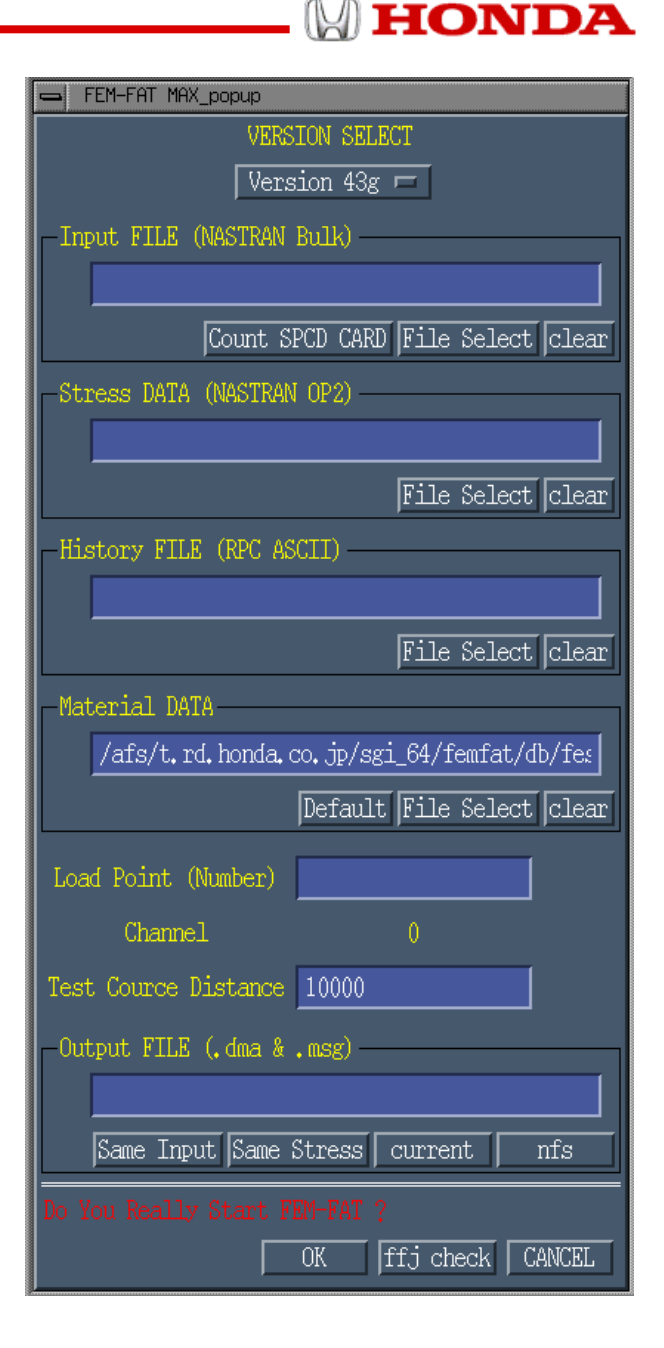

**Human error & laborSelf-standard mode**

### ■**Display of Damage**

Easy operation and reducing human error

- •Specified function menu from our own user's necessity
- •Easy countermeasure for necessity from the various users
- •Accustomed usage of display with stress result
- •License free

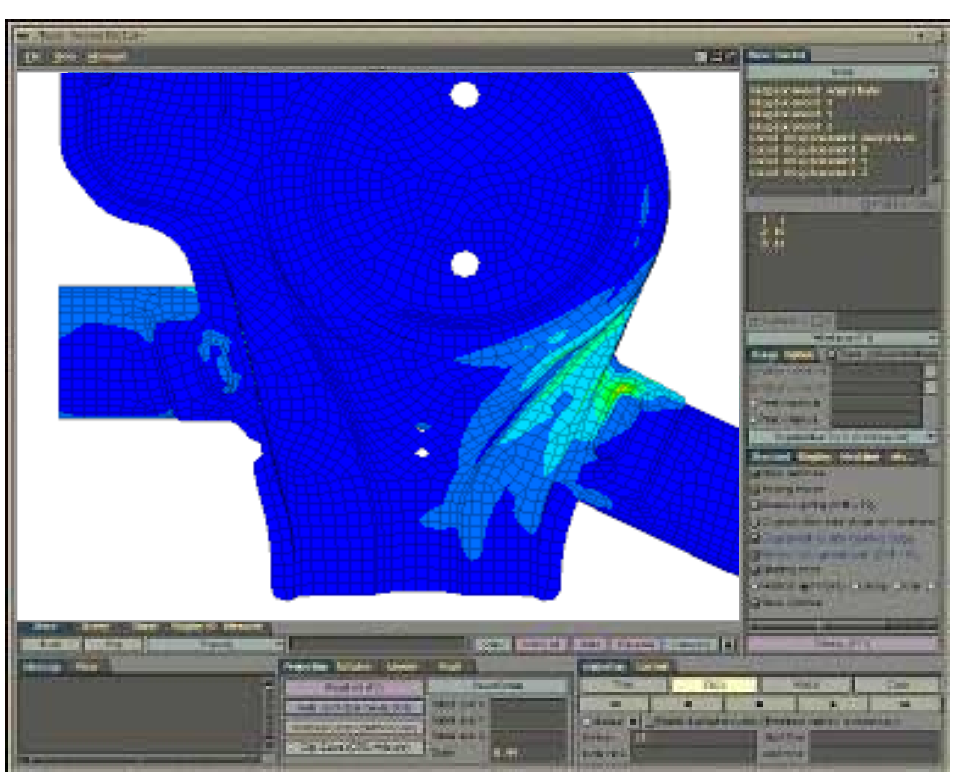

# ■**The original assistant tool for FEMFAT**

- Pre-processor and post-processor for FEMFAT
	- TOPAZ:Automatic definition for welded area
	- TOPAZ:Visualization of FEMAFT result
- Self-standard mode of FEMFAT
	- ASIST:Management of analysis flow
- FEMFAT Calculation with ASIST saves time & money

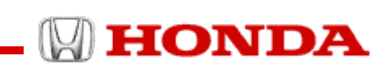

17

# END